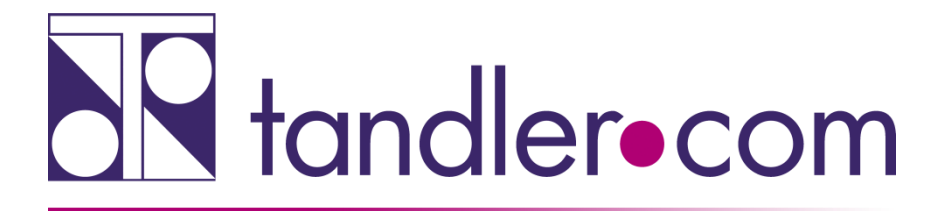

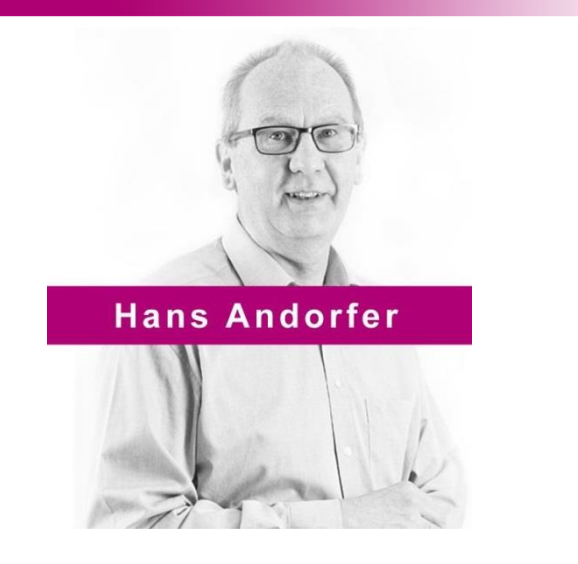

# DYNA rechnet nicht - Was nun?!

# Hilfe zur Selbsthilfe - Eine Anleitung zur Fehlersuche

# Rechnen Sie mit uns!

tandler.com GmbH | Am Griesberg 25-27 | D-84172 Buch am Erlbach | Tel. +49 8709 940-47 | hans.andorfer@tandler.com

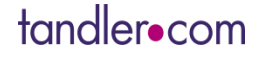

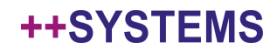

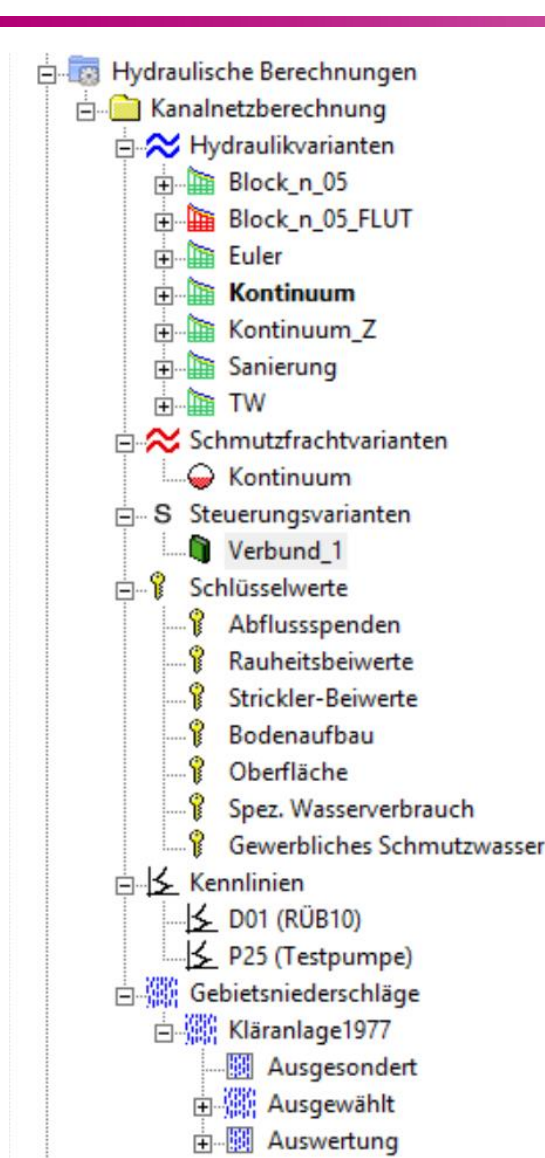

- FLUT hydrologische Verfahren
- DYNA hydrodynamische Berechnung

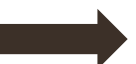

Zusatzmodul FLOW++ Schmutzfracht

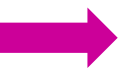

Zusatzmodul Control - Steuerung

Zusatzmodul RAIN++ ungl.Beregnung und Regenauswertung

## ++SYSTEMS

### Mit welcher Version von DYNA rechne ich?

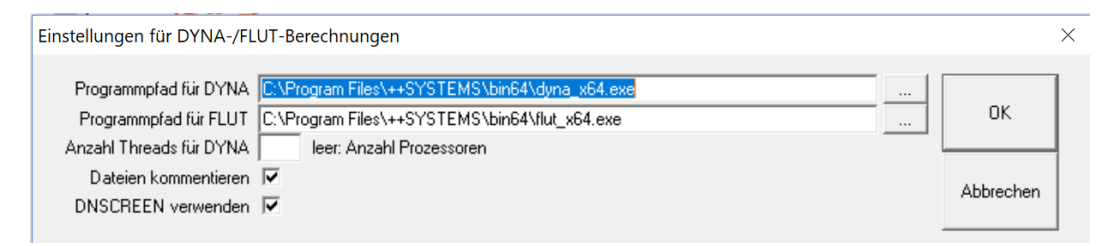

### DYNA Pfad wird in der Registry gespeichert !

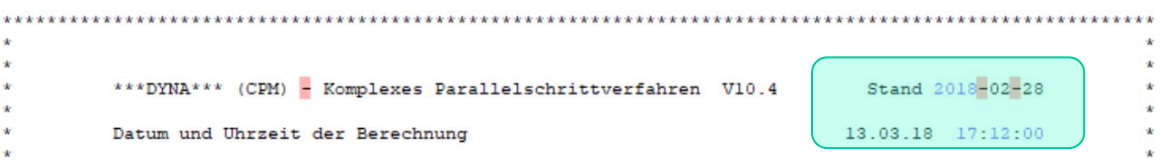

# tandler•com

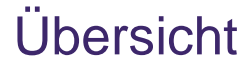

Passen die in der Hydraulikvariante vorgenommenen Einstellungen zu dem was ich rechnen möchte.

Minimal.- Maximalwerte – Tooltipp-Texte

Ablauf einer Berechnung

Fehlersuche – Meldungsfenster - DYNA.PRT – DYNA.MLD

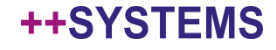

# Hydraulikvariante - Allgemeines

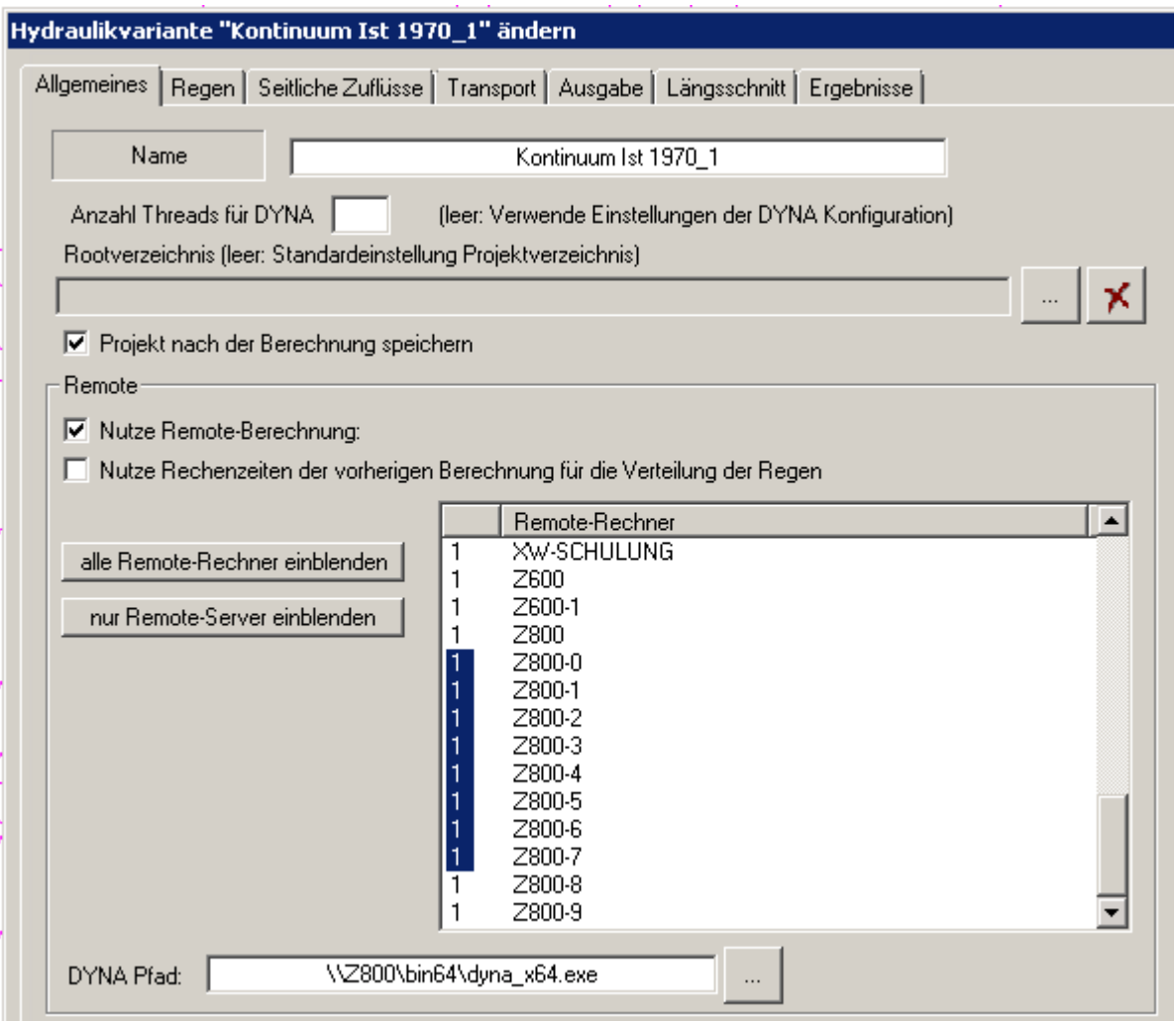

# tandler•com

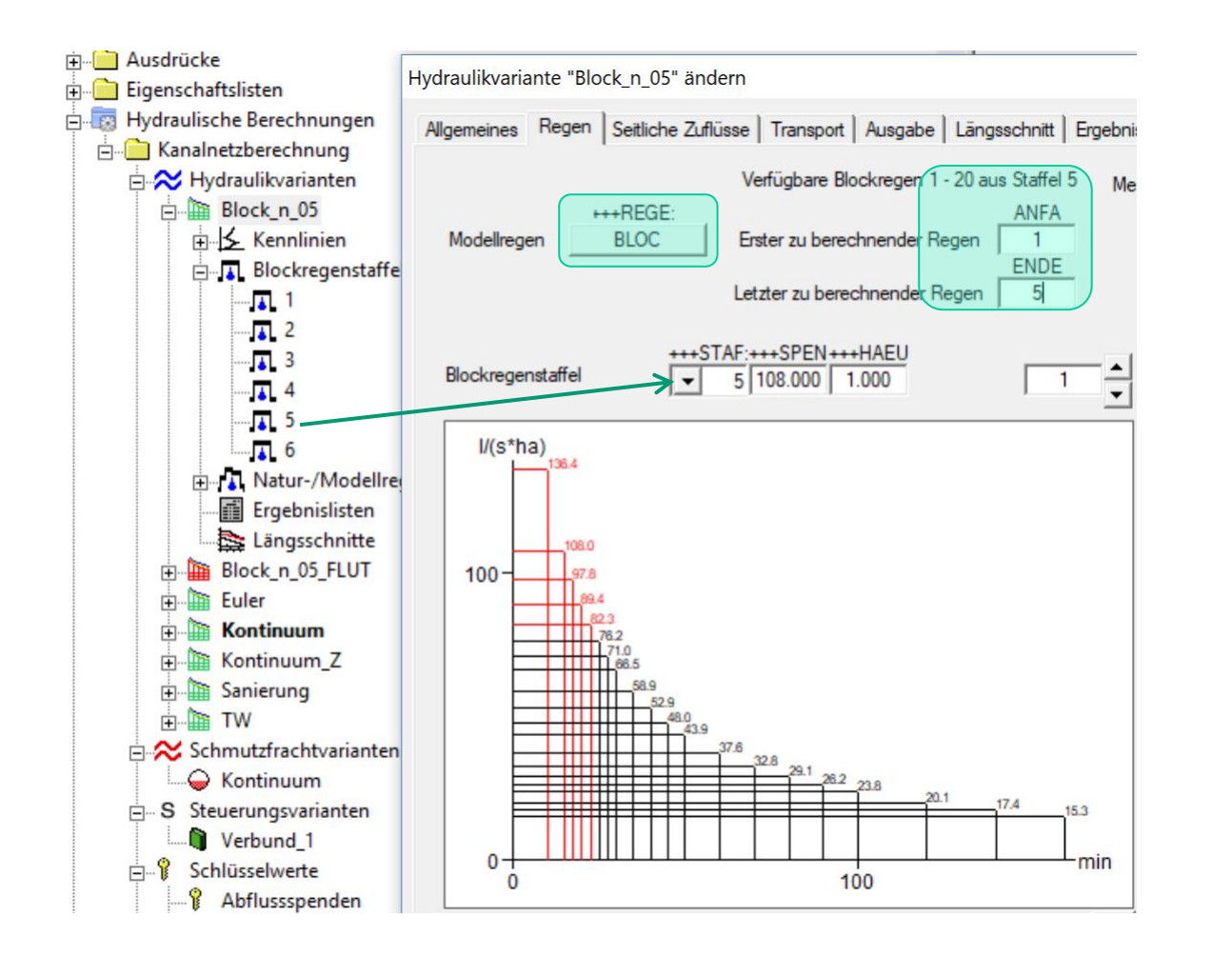

Stellen Sie sicher dass Sie die vorher konfigurierte Blockregenstaffel auch ausgewählt haben.

Löschen Sie gegebenenfalls nicht benötigte Blockregenstaffeln

Wählen Sie unter "Erster und Letzter zu berechnender Regen nur aus den verfügbaren Regen.

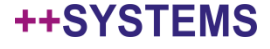

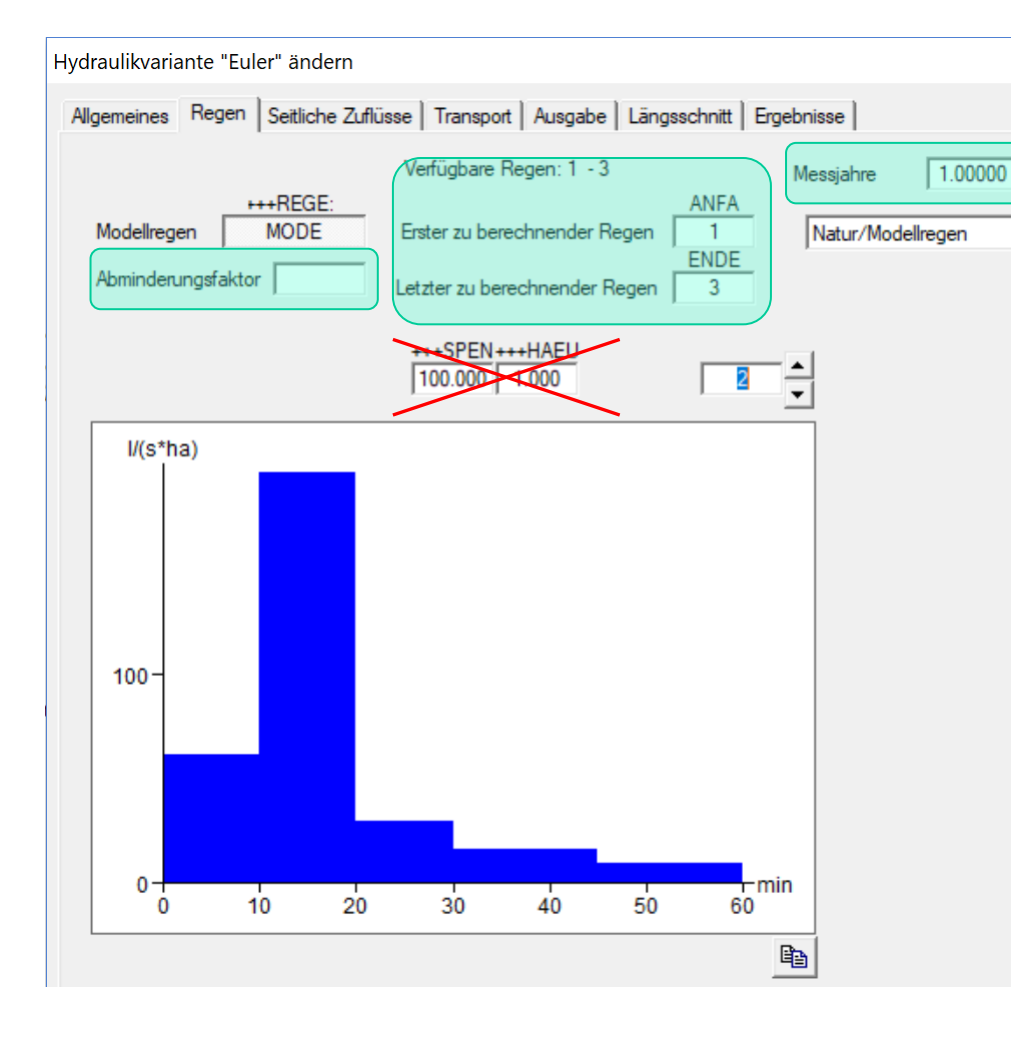

Beim Rechnen von Modellregengruppen darauf achten dass die Regen gleiche Jährlichkeiten haben. Die aufgezeichneten Maximalwerte ergeben sich als Einhüllende über alle gerechneten Regen.

#### Messjahre

Wird die Überstauhäufigkeit über die Regenhäufigkeit ermittelt, wie bei Modellregengruppen üblich kann hier die 1 stehen. Bei Langzeitsimulation über Naturregen steht hier die Anzahl der Jahre die diese Regenserie abdeckt.

Die Anzahl der Überstauereignisse / Messjahre ergibt die Überstauhäufigkeit.

#### 0 < Abminderungsfaktor <= 10

wirkt auf die Regenspenden aller Zeitintervalle aller Regen. Ist bei Werten > 1 also ein Zuschlag

# tandler•com

# Hydraulikvarianten – Regen - Naturregen

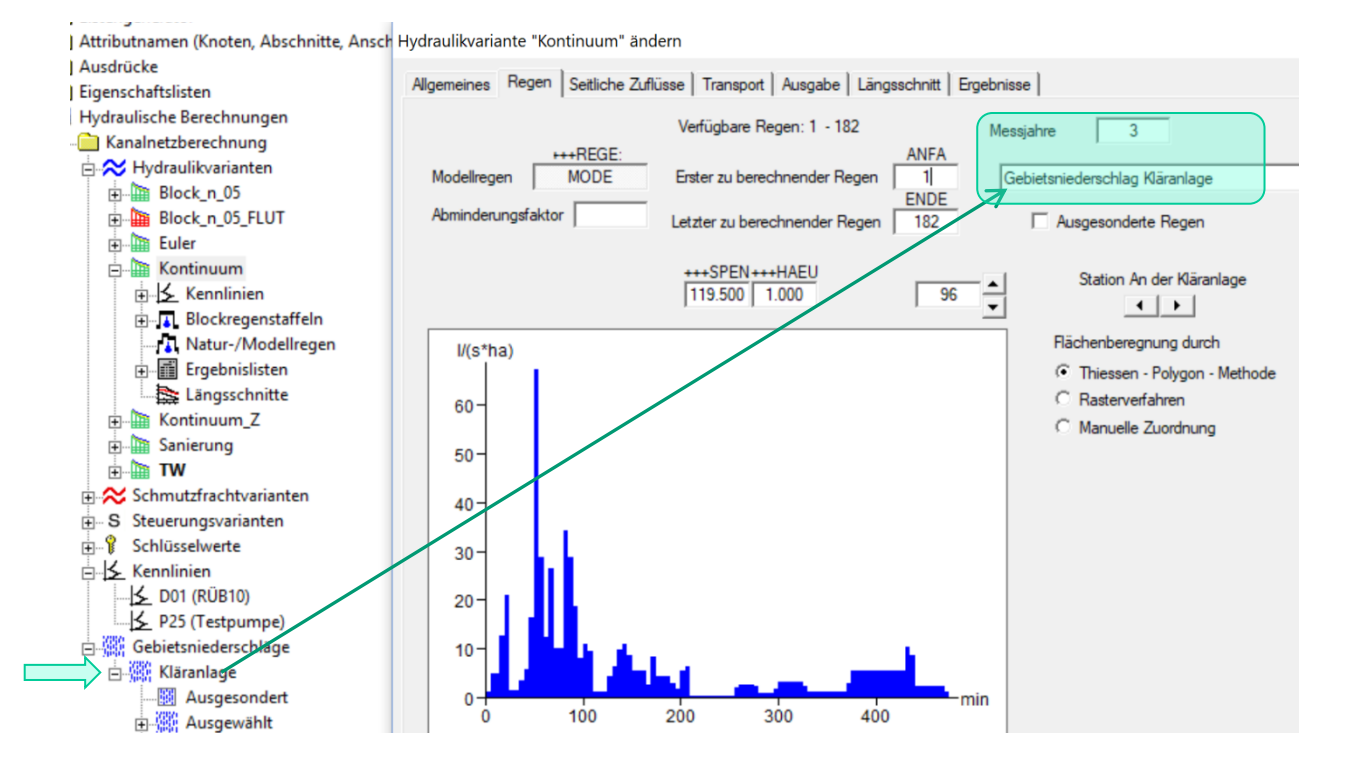

Regenreihe über 3 Jahre Niederschlagsaufzeichnung

### tandler•com

Hydraulikvariante "Euler" ändern

Allgemeines | Regen Seitliche Zuflüsse | Transport | Ausgabe | Längsschnitt | Ergebnisse **DYNA** Regenabfluss durchlässig undurchlässig flach hügelig steil sehr steil flach hügelig steil sehr steil KANAL++-DMUL[1]: DMUL[2]: DMUL[3]: DMUL[4]: BMUL[1]: BMUL[2]: BMUL[3]: BMUL[4]: Neigung Muldenspeicher 4.000 3.000 2.500 2.000 1.000 0.900  $0.800$ 0.600  $[mm]$ KANAL++-Entleerungszeit [min]  $155.2$   $147.1$   $143.0$   $138.9$ 416.7 375.0 333.3 250.0 Fließlänge  $\leftarrow$ **KSTD**  $***STB$ Geschw.beiw. 4.000  $\text{Im}^{\circ .333}/\text{s}$ 70,000 +++DLAE:  $\leftarrow$ BLAE Fließlänge 50  $35$  $[m]$ +++ANFA:+++ENDV:+++RKON: Versickerung  $\mathbb{I}/(\mathbf{s}^*\mathbf{h}\mathbf{a})$ 160,000 20,000 0.0560  $***ANFF$ Vorfüllung [%] (Mulden - und Bodenspeicher)  $0.000$ Bodenspeicher [mm] 15,000  $++BENE$ Anfangsverlust [mm]  $125.0$ Entleerungszeit [min] 1.000 (enthält Benetzung) ++VERD Dauerverlust [//(s"ha)] Verfahren zum Verlustabzug  $0.400$ (enthält Verdunstung) C Direkt vom Niederschlag (nur während der Regendauer) +++ANTE Anteil der abflusswirksamen durchlässigen Fläche [1] 1.000 Während des gesamten Niederschlagsabflussprozesses Trockenwetterabfluss Teileinzugsgebiete zusammenfassen Fremdwasserzuschlag +++FREM: Mischwasser  $\lceil 2 \rceil$ 20,000 alle zusammenfassen  $\vert \mathbf{v} \vert$ auch nicht ++SCHM einleitende Schmutzwasseranfall Schmutzwasser  $I/(E^*d)I$ 135.000 alle zusammenfassen ▼ Entw.-Kennz. Spitzenanfall +++SPIT: Regenwasser von  $[h]$ 14,000 alle zusammenfassen Abschnitt FINW-Einwohner statt Dichte Ganglinien (aktiv)

Trockenwetterganglinien greifen immer an der Haltung nicht auf dem einzelnen Zufluss! Alle häuslichen Abwasser zu einer Haltung werden aufsummiert - darauf wird die Ganglinie angesetzt. Ebenso gewerbliches Abwasser und Fremdwasser.

Werden Teileinzugsgebiete zusammengefasst wird in der Berechnung für Fremdwasser und gewerbliches Abwasser nicht mehr zwischen punktuellen Zufluss und Zufluss über AE (Abflussspenden) unterschieden. Die Spenden werden in einen l/s Wert umgerechnet und dem "Konst. Zufluss" aufaddiert.

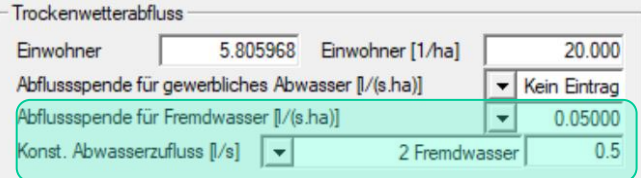

Werden Trockenwetterganglinien verwendet brauchen Regen ein Datum sowie Uhrzeit damit die Ganglinien angewendet werden können!

Natur-/Modellregen 36

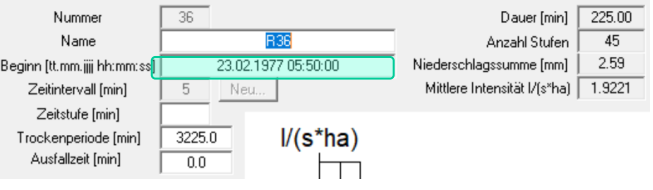

## tandler•com

# Hydraulikvarianten - Transport

Hydraulikvariante "Kontinuum" ändern

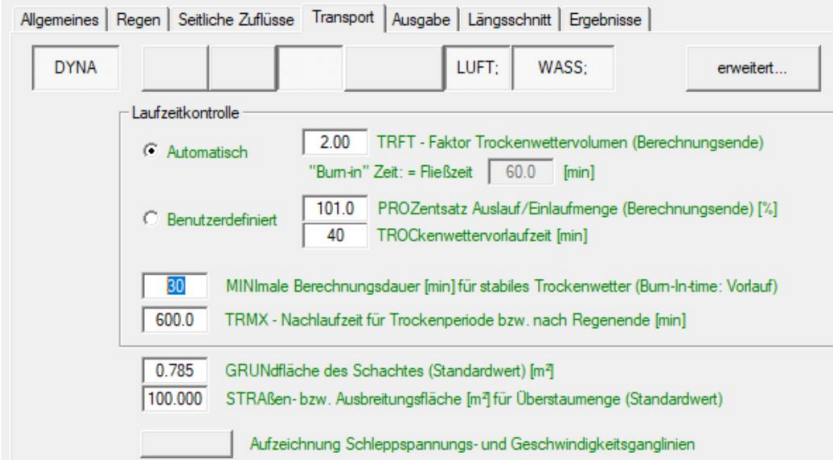

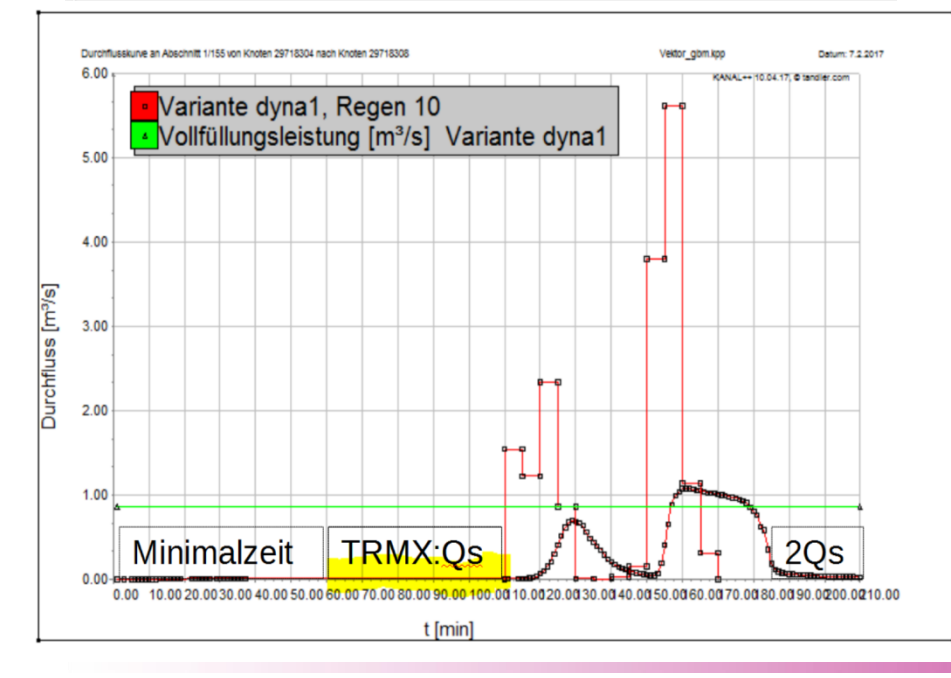

#### Laufzeitkontrolle bei DYNA

Automatisch:

Langzeitsimulation, Schmutzfrachtberechnung Vorteil:

Simulationsdauer ist abhängig vom Niederschlag bezüglich Netzentleerung, Trockenwettervorlaufzeit wird auf Grund der Fließzeit im Netz ermittelt. Nachteil:

Bei einer gekoppelten Berechnung mit GeoCPM ist die Simulationszeit vor dem Regen noch nicht bekannt, wichtig wenn eine direkte Beregnung des Geländemodelles erfolgt. Eventuell ergeben sich unnötig lange Rechenzeiten.

Benutzerdefiniert:

Modellregen, GeoCPM Koppelung, Testläufe Vorteil:

Volle Kontrolle über die Laufzeit Nachteil:

Wird TROC bzw. MINI zu kurz gesetzt sind die ausgegebenen Trockenwetterabflüsse falsch, in der Regel zu gering.

# tandler•com

# Hydraulikvarianten Ausgabe - Längsschnitt

Hydraulikvariante "Kontinuum" ändern

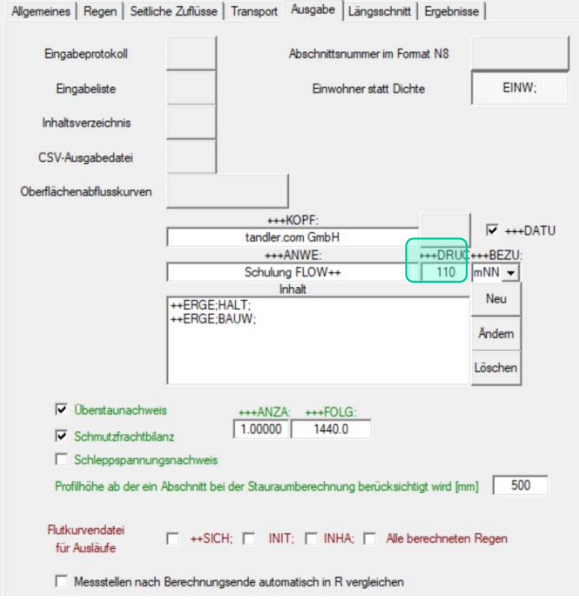

++DRUC – Anzahl der Zeilen in der Ergebnisliste nach der ein Seitenvorschub ausgelöst wird.

 $\times$ Hydraulikvariante "Kontinuum" ändern Allgemeines | Regen | Seitliche Zuflüsse | Transport | Ausgabe Längsschnitt | Ergebnisse | Protokoll Kontrollausdruck Erzeugen Abfluss Wasserspiegel weitere Wasserspiegel aus Variante Euler\Euler, PLT ABFL ENER **WASS** Kontinuum\_Z\Kontinuum\_Z.PLT **TW\TW.PLT** Österreich Energielinie Knotennummern  $++BILD:$ Schemabild  $***HMAS$ +++HMAX: Höhe 1: 100.0 max. [cm] 81.0 Automatische Aufteilung in Stränge.  $++LMAS$ :  $+++LMAX$ +++STEM: Legendentext Länge 1: 1000.0 Länge des Stempelfeldes [cm] | 18.5 max. [cm] 115.0 +++PTEX:

"Tooltiptext" für min. – max.-Werte beachten

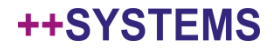

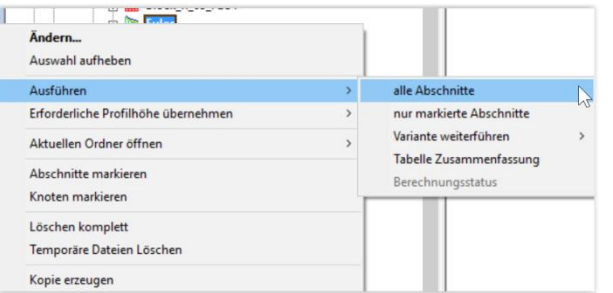

Es wird ein Unterordner mit dem Namen der Hydraulikvariante erstellt, so schon vorhanden wird der Inhalt gelöscht. Der Name der Hydraulikvariante sollte mit einem Buchstaben beginnen und keine Sonderzeichen, wie beispielsweise Rechenoperatoren beinhalten.

Warum "sollte" – so das Betriebssystem das Anlegen eines Ordners mit diesem Namen nicht verhindert wird die Berechnung laufen, variantenabhängige Attribute funktionieren jedoch nicht!

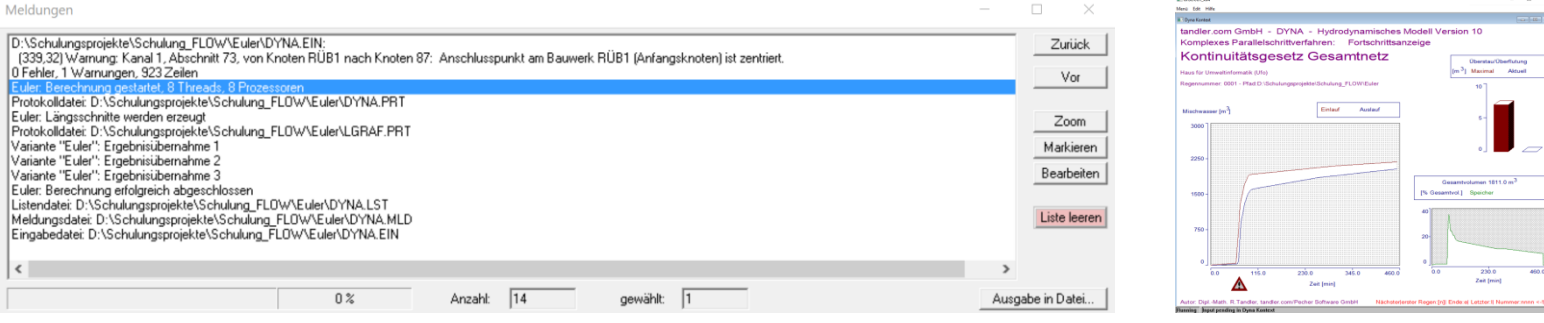

#### Das Meldungsfenster und das Fenster für DNSCREEN öffnen.

Von ++SYSTEMS wir die dyna.ein Datei geschrieben, dabei erfolgt eine erste Prüfung der Daten, es werden Warnungen und Fehler im Meldungsfenster ausgegeben. Auch bei Fehlern in dieser Prüfung wird die .ein Datei geschrieben und DYNA damit gestartet.

Per Doppelklick auf einen Fehler.- Warneintrag wird der Lageplan auf das zugrunde liegende Objekt zentriert. Zoom, Markieren und Bearbeiten wird für das hinter einem Zeileneintrag referenzierte Objekt angeboten.

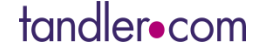

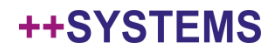

# Ablauf einer DYNA Berechnung

OVNA PRT - Friton Datei Bearbeiten Format Ansicht ? ++OUFR: TNTT: ++SCHL; INIT; ++MODE; INIT; ++STRA; INIT; ++KANA; EINW;  $+$ SOND; ++NETZ;  $++DFCK$  $+ + GRIIN$ ++BERE; INIT; ABLA; LUFT; FLOW; \*\*\*DYNA\*\*\* (CPM) - Komplexes Parallelschrittverfahren  $V19.4$ Autor: Dipl. Math. R. Tandler Stand 2018-02-28 Hydrodynamische Kanalnetzberechnung: Komplexes Parallelschrittverfahre Projekt: Haus für Umweltinformatik (Ufo)  $Amt$ : Datum und Uhrzeit der Berechnung 16.03.18 12:36:09 

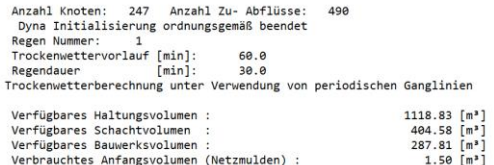

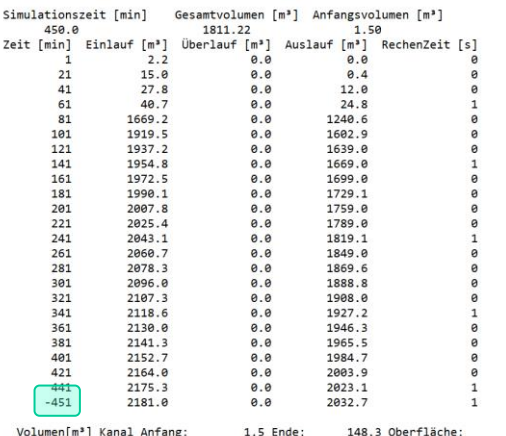

6

 $0.0$ 

Berechnung beendet ++BANK; EINW; ++ERGE; HALT; ABSO; ++ERGE; BAUW; ++ERGE; SCHM; 1; SCHA; ++UEBE;1;AUSG;SCHA; ++PLOT; ABFL; ENER; WASS;

Rechenzeit [s]

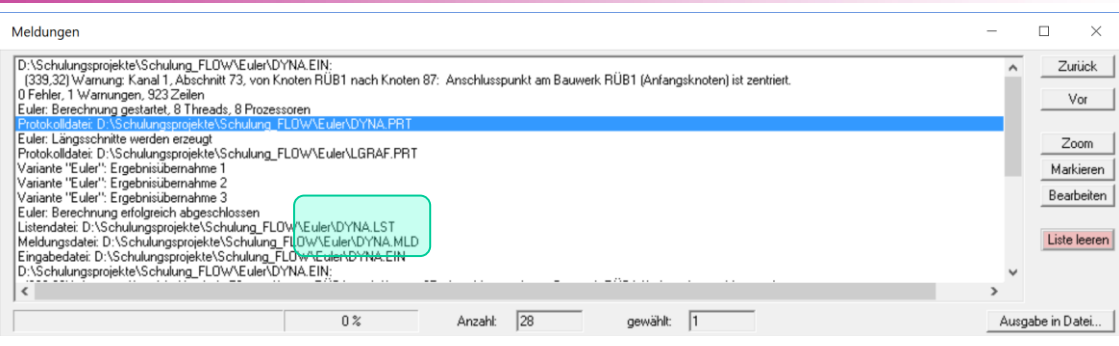

Sobald DYNA gestartet wurde schreibt dieses den Berechnungsverlauf in die DYNA.PRT

Hier findet man die Programmversion mit Versionsnummer und Versionsdatum Sowie Datum und Uhrzeit der Berechnung.

Dem letzte Eintrag unter Simulationszeit wird ein "-" vorangestellt, darüber wird bei "Variante weiterführen" erkannt ob ein Regen zu Ende gerechnet wurde.

Die Längsschnitte werden, so eingestellt, erzeugt. Am Ende der Berechnung seht im Meldungsfenster ein Link zur: Ergebnisdatei DYNA.LST Meldungsdatei DYNA.MLD Eingabedatei DYNA.EIN

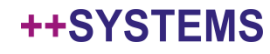

# DYNA.PRT

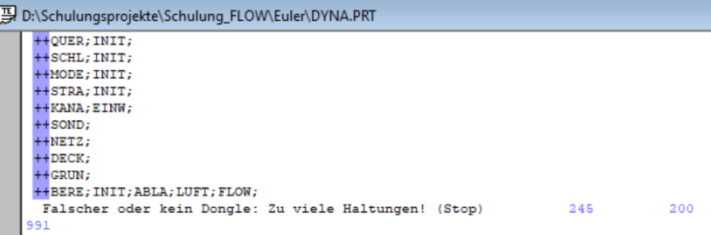

#### Fehlermeldung den Lizenzdongle

betreffend:

Rechennetz hat mehr Haltungen als **lizensiert** 

Gültigkeitsdatum überschritten

Keine freie Lizenz auf Serverdongle

#### Dongle\_test.exe starten

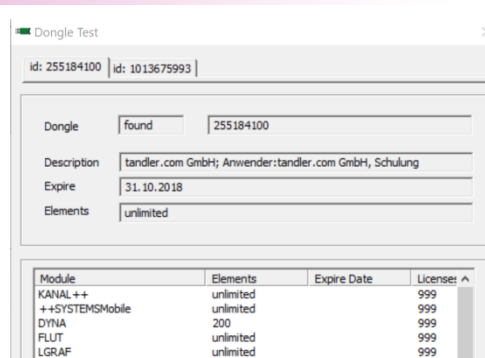

#### B:\Schulungsprojekte\Schulung\_FLOW\Euler\DYNA.PRT

++QUER; INIT;  $+$ SCHL; INIT;  $+$ HODE; INIT; \*\*\* Fehler \*\*\* MODELLREGEN

Hinweis auf Fehlerursache, hier fehlender Modellregen Auch in der DYNA.MLD Datei ausgewiesen

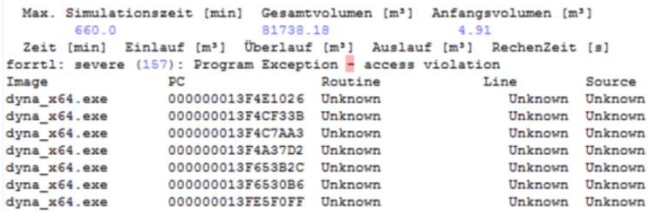

#### DYNA Programmabsturz:

Wird die neueste Version eingesetzt? Gegebenenfalls updaten. Problem besteht weiterhin: Projektdatei an Hotline mailen. service@tandler.com

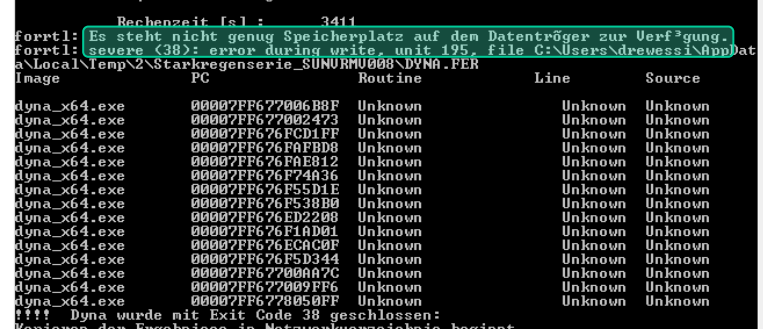

Es kann auch noch ein Hinweis zur Programmbeendigung vorhanden sein.

### ++SYSTEMS

# DYNA.MLD – kpphydra.chm

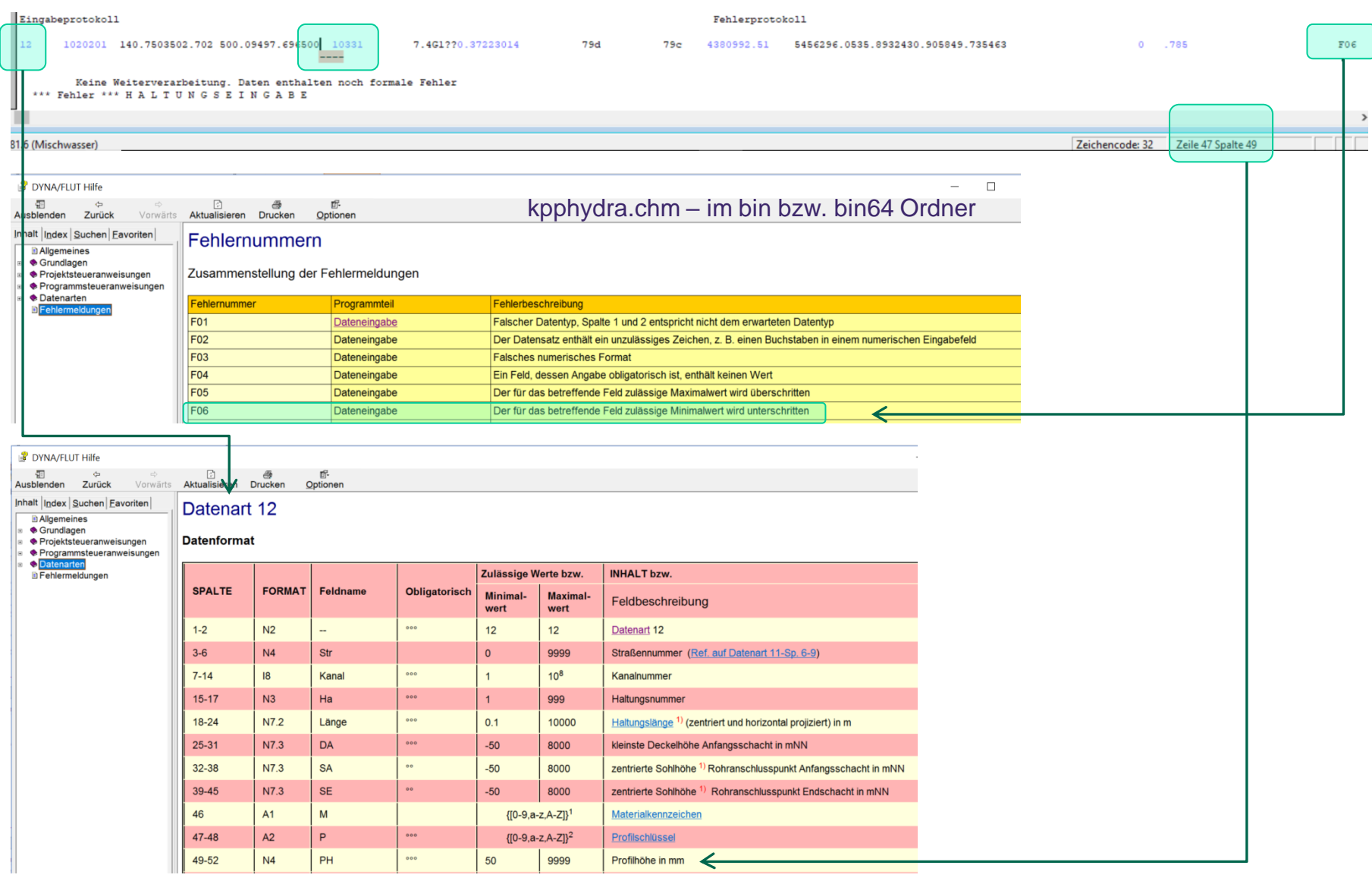

# tandler•com

Teilnetze rechen Abschnitte – markieren – oberhalb – grafentheoretisch Ausführen nur markierte Abschnitte

Topologische Sortierung durchführen Wird ein "vermeintlicher Zyklus" ausgewiesen, Projekt speichern, schließen, neu öffnen

Sonderbauwerke prüfen Vollständigkeit der Daten – Ablauf.- Entlastungshaltung richtig? Haben Typ 80 Bauwerke, Flutkurven für jeden Regen eine Zuflussganglinie?

Das Ergebniss ist einen Einhüllende über die Maximalwerte aller gerechneten Regen Den Maximalwerten können unterschiedliche Zeitpunkte zu Grunde liegen

Nur einen Regen rechnen Besonders wenn es um die Detailanalyse von Ergebnissen geht Variante mit Nullregen rechnen – nur Trockenwetterabfluss

Sind alle Bauwerkskennlinien (Pumpe, Drosel) vorhanden

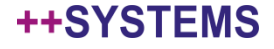

Hydraulikvariante – Kopie erstellen und rechnen

Berechnungsverzeichnis über Dateiexplorer leeren bzw. löschen

Projektdatei auf lokales Laufwerk kopieren und hier rechnen Schreibrechte?

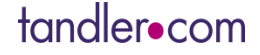

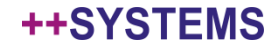

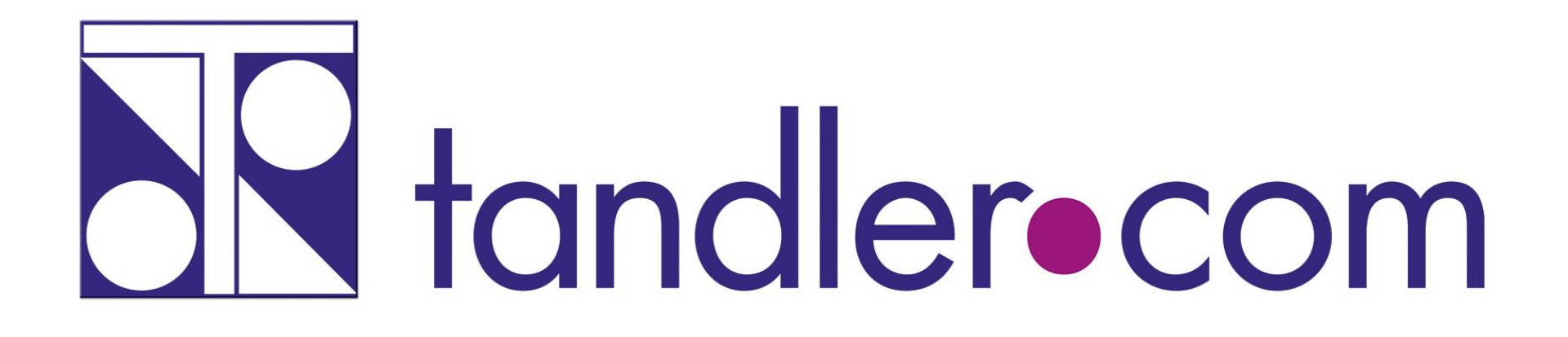

# Software für die Wasser- und Kreislaufwirtschaft

# **IT im Dienste der Umwelt**

tandler.com GmbH Zweigstelle | Werkstraße 15 | D-45527 Hattingen | Tel. +49 23 24 50 10 08 | Fax +49 23 24 50 10 09 | ufo@tandler.com

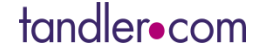

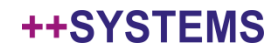